# Gipro DS-serie G2

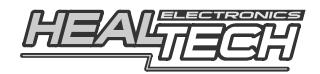

# Manuale di Installazione e Utilizzo Modelli GPDT-K01, -K02, -K03, -K04

Prima di installare questo prodotto occorre accertarsi di avere il dispositivo corretto per la propria moto. Verificare il codice presente sulla confezione e utilizzare la funzione di ricerca prodotto presente sul sito internet per accertare la compatibilità.

Queste istruzioni sono applicabili ad un ampio numero di moto e descrive i punti principali necessari per una corretta installazione. Sono inoltre disponibili sul sito internet altri manuali specifici per alcune moto all'indirizzo: www.healtech-electronics.com/GPDT

## **1. Prefazione**

Congratulazioni per l'acquisto dell'indicatore marce GIpro DS. Il dispositivo GIpro di HealTech Electronics Ltd. è il conta marce tecnologicamente più avanzato attualmente presente oggi sul mercato.

Questo prodotto si collega al connettore della presa diagnosi della moto, ciò rende l'installazione molto semplice. Grazie all'avanzato microprocessore e al sofisticato firmware, il GIPro DS offre una lettura veloce e molto più accurata rispetto ai prodotti concorrenti.

L'unità conta marce è inoltre la più piccola e compatta disponibile, che la rende di facile installazione vicino al quadro strumenti.

# **2. Specifiche**

- Voltaggio di funzionamento: Da +8V a +24V
- Assorbimento Massimo a 12V: 80 mA
- Protezione transitoria e contro l'inversione di polarità su tutti i terminali
- Dimensioni: 20 x 30 x 13 mm (0.7 x 1.2 x 0.5 pollici)
- Temperatura di esercizio: Da -40C a +80C (Da -40F a +176F)
- Impermeabile (IP68)

# **3. Caratteristiche**

#### **Veloce e preciso**

Indicazione veloce e accurata della marcia in uso (non appena la frizione sia stata completamente rilasciata) per un maggiore controllo e sicurezza. Il tempo della campionatura può essere regolato per ottenere una risposta più veloce o lenta, in base alle variabili di velocità di cambiata e tipologia di segnale.

#### **Sensore touch**

Tutti I settaggi possono essere effettuati tramite il sensore touch quindi non c'è alcuna apertura nell'involucro che è completamente sigillato e incapsulato in resina epossidica. L'area sensibile al tocco è nella parte superiore del modulo. E' tuttavia possibile fissare l'unità anche dalla superficie superiore utilizzando la placca di biadesivo fornito, e funzionerà correttamente. Può eventualmente esser anche installato con il supporto GiPro mount opzionale.

### **Installazione rapida**

Sono disponibili kit cablaggi Plug 'n Go per la maggior parte delle moto. Installazione del display estremamente semplice. Un'installazione complete può essere fatta in meno di 30 minuti sulla maggior parte dei modelli Kawasaki.

#### **Luminosità e visualizzazione efficace**

Display a LED extra luminoso, alloggiato in un contenitore compatto. Disponibile in 5 colori.

#### **Controllo automatico della luminosità**

La luminosità del display si regola automaticamente in base all'intensità della luce ambientale. La sensibilità del sensore può essere regolata finemente dal menu.

#### **Funzione di auto apprendimento**

Il dispositivo effettua automaticamente la memorizzazione delle marce, sarà sufficiente avviare la procedura dal menu.

#### **Compatibilità**

Compatibile con tutti i dispositivi Healtech e la maggior parte dei prodotti aftermarket, inclusi i cambi elettronici.

#### **Design robusto**

- Scheda SMT, incapsulata in resina epossidica
- Flash memory per mantenere le impostazioni anche con batteria disconnessa
- Utilizzo di componenti di alta qualità e verificati
- Ogni unità è testata prima della spedizione, ed il funzionamento è garantito
- 100% waterproof (IP68)

## **4. Installazione**

- Individuare il connettore **con 4 pin della presa diagnosi** (anche chiamata KDS) che si trova sotto alla sella, accanto alla centralina (colori connettori K01: nero, K02: grigio, K03: nero, K04: semi-trasparente) normalmente hanno un finto connettore (senza fili) collegato ad essi per protezione. Il connettore potrebbe essere coperto da nastro nero.

*Nota:* E' possibile trovare due connettori uguali sulla moto. In questo caso è possibile provarli entrambi, solamente uno fornirà i dati necessari al funzionamento del GIpro. Il collegamento al connettore errato non causa alcun problema né al Gipro né manda in protezione la moto

- Rimuovere il cappuccio di protezione dalla connessione e connettere la spina del Gipro.
- Far scorrere il cablaggio fino alla posizione scelta per il montaggio lungo il telaio.
- Rimuovere la pellicola di protezione del display e installarlo.
- Fissare il cablaggio utilizzando le fascette fornite.

### **5. Funzionalità**

Questa unità viene fornita pre-programmata per i modelli Kawasaki, ed è completamente funzionale subito dopo l'installazione. Quando si accende il quadro il display conta progressivamente (da 1 a 6) e indicherà la marcia corretta quando il motore è in funzione e la frizione completamente rilasciata.

Diversamente, se è stato installato un ricalibratore di velocità SpeedoHealer, oppure lo switch frizione è scollegato o bypassato, sarà possibile riscontrare errori nella visualizzazione delle marce.

Per questa ragione, i modelli **GPDT-K0x hanno due modalità di funzionamento:** 

- **Modalità Default** (lettera "d" nel menu, non necessita di impostazione o apprendimento)
- **Modalità Apprendimento** (lettera "L" nel menu, si avvia la procedura di apprendimento)

Raccomandiamo di provare entrambe le modalità per verificare quale funziona meglio sulla propria moto.

Se il dispositivo non indica più correttamente la marcia inserita, effettuare il Reset e nuovamente la procedura di apprendimento delle marce. Ciò è generalmente necessario se si bypassa lo switch frizione.

*Nota:* Questi veicoli non sono dotati di un sensore GPS (Gear Position Sensor) quindi la determinazione e la visualizzazione della marcia inserita è possibile solo quando il motore è avviato e quando la frizione è completamente rilasciata.

# **6. Setup (menu)**

Ci sono numerosi parametri che possono essere modificati o regolati finemente attraverso il menu.

Se non sono state memorizzate marce nell'unità, si avvierà automaticamente la funzione di apprendimento dopo l'accensione del display, come descritto al capitolo 6.2

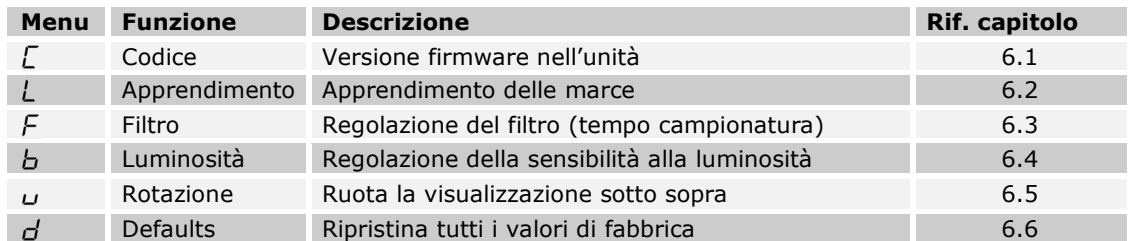

#### Per accedere al menu, seguire questi steps, nell'ordine:

- La parte SUPERIORE del modulo è l'area sensibile al tocco quindi deve essere mantenuta libera per il tempo del setup. Se l'unità è posizionata nel kit di montaggio dovrà essere rimossa.
- Il motore deve essere in folle.
- Spegnere la moto (il display deve essere spento).
- Accendere il quadro e l'interruttore motore su RUN e attendere il completamento del conteggio.
- Con il dito indice (senza guanti) toccare la parte superiore dell'unità e attendere fino a che compare la prima lettera del menu (circa 2 secondi). Sollevare il dito.

*Nota:* Se si avvia il motore l'accesso al menu viene disabilitato anche se si è fermi. Spegnere e riaccendere il quadro della moto e ripetere la procedura.

**Per rivedere o modificare i parametri**, utilizzare I seguenti comandi:

- Tocco breve (toccare e rilasciare il sensore touch): funzione successiva del menu / modifica valore

*-* Tocco lungo (mantenere il dito sul sensore fino a che il display cambia): Seleziona / ok

### **6.1 Lettura della versione firmware**

Dal menu selezionare il simbolo "**C**" quindi tenere premuto (*Tocco lungo*). Dopo questo commando verrà visualizzata la versione firmware (5 caratteri) ripetutamente. Se si richiede assistenza tecnica occorrerà fornire questi numeri. Per uscire, tenere premuto (*Tocco lungo)* oppure girare la chiave su off.

### **6.2 Apprendimento delle marce**

Se l'unità non indica le marce correttamente occorrerà rifare la procedura di apprendimento. E' possibile effettuare questa procedura sia nel garage con motore acceso (assicurare la moto sul cavalletto centrale) che utilizzando la moto normalmente in strada. Dal menu selezionare la lettera "**L**" quindi effettuare un *Tocco lungo*.

- 1. Quando lampeggia il numero "1" selezionare la 1<sup>ª</sup> marcia. Il simbolo "**1**" lampeggerà velocemente, indicando che l'apprendimento è in atto.
- 2. Quando compare il simbolo "**n**" (next=prossimo), inserire la marcia successiva. Il numero della marcia inizierà a lampeggiare più velocemente quando il dispositivo starà apprendendo una marcia differente dalla precedente. Ripetere questo step per memorizzare tutte le marce. *Nota:* Se si intende annullare o interrompere il processo, portare la chiave su OFF.
- 3. Quando è inserita la sesta marcia continuare fino a che il simbolo "**U**" (update) inizia a lampeggiare (se la moto ha solo 4 or 5 marce questo avverrà anche dopo 15 secondi). L'unità è ora programmata e dovrebbe indicare correttamente le marce.

*Nota:* All'accensione l'unità segnerà da 1 e fino al numero di marcia programmato. Se la procedura di programmazione non può essere completata verificare le connessioni.

## **6.3 Regolazione del filtro**

Dal menu selezionare la lettera "**F**", rilasciare e premere lungamente (*Tocco lungo)*. Il filtro (tempo di apprendimento) può essere regolato per una risposta più veloce o lenta durante un cambio di marcia. Può essere regolato in 10 steps (da 0 a 9). Il valore preimpostato è **4**. Prima di modificare questo parametro accertatevi di aver fatto correttamente la procedura di apprendimento.

- Se si effettua una cambiata rapida (es. se si utilizza un cambio elettronico) e l'indicazione delle marce è sempre corretta, è possibile DIMINUIRE il valore per una risposta più veloce.
- Se si notano imprecisioni nell'indicazione delle marce oppure errori momentanei durante le scalate o forti accelerazioni, AUMENTARE il valore per una risposta più lenta.

*Nota:* Se persistono errate indicazioni di marcia anche con filtro impostato al massimo (9) significa che c'è un problema di lettura RPM o velocità oppure la frizione slitta.

## **6.4 Regolazione della sensibilità alla luminosità**

Dal menu selezionare la lettera "**b**", rilasciare e premere lungamente (*Tocco lungo)*. La sensibilità del sensore di luminosità ambientale puo' essere regolata su 10 step (da 0 a 9). Il valore di default è **4**. DIMINUIRE il valore se si preferisce minor luminosità. INCREMENTARE il valore se si desidera maggiore luminosità.

*Nota:* Se si imposta il valore di 9, la luminosità sarà sempre al massimo indipendentemente dall'intensità della luce ambientale.

## **6.5 Rotazione della visualizzazione sotto sopra (o vice versa)**

Dal menu selezionare la lettera "**u**" rilasciare e premere lungamente (*Tocco lungo)*. Il display verrà ruotato.

## **6.6 Reset delle impostazioni ai valori di fabbrica**

Dal menu selezionare la lettera "**d**" rilasciare e premere lungamente (*Tocco lungo)*. Questo comando ripristinerà tutti i valori di fabbrica:

- Apprendimento: la memoria delle marce viene cancellata
- Filtro: 4
- Luminosità: 4
- Rotazione Schermo: Vista normale

## **7 Pulizia del display**

Pulire il display con una spugna inumidita. Utilizzare acqua senza alcun detergente. Non pulire con tessuti asciutti perchè potrebbe segnare la superfice frontale. Non indirizzare getti d'acqua ad alta pressione direttamente sul display.

## **8 Garanzia**

L'unità è completamente sigillata e incapsulata in resina epossidica, ciò conferisce un'elevata protezione alle parti interne contro gli urti, vibrazioni e acqua.

Per poter garantire di non avere problemi sin dall'inizio, tutte le unità vengono testate prima della spedizione.

Il prodotto ha una garanzia di 2 (due) anni dalla data di acquisto (l'apparecchio non deve essere modificato o danneggiato per urti o similari).

Per assistenza o in caso di problemi di garanzia, contattare il rivenditore presso cui si è effettuato l'acquisto.

> Web: *www.faster96.com*  Email: healtech@faster96.com